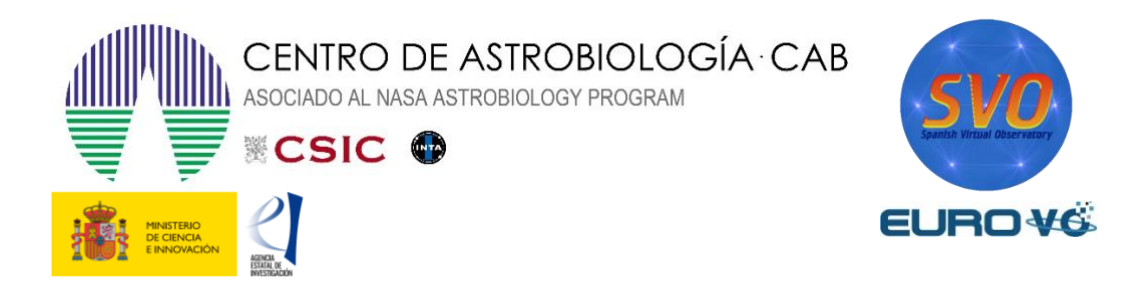

# **DISTANCIA A LA GALAXIA DE ANDRÓMEDA**

Autores: Florian Freistetter (a)

Traducido por: J. Manuel Alacid (b, c) y Enrique Solano (b, c)

Actualizado por: Luis González Ramírez (d), Alba Aller (b, c)

(a) ARI Heidelberg, (b) Centro de Astrobiología (CAB), INTA-CSIC, (c) Observatorio Virtual Español, (d) Universidad Complutense de Madrid

Versión: mayo 2023

# 1 Introducción

Una de los magnitudes fundamentales y más complicadas de medir en astronomía es la distancia a los objetos celestes. En el caso de los objetos más cercanos, como los planetas o la Luna, se puede medir la distancia enviando una señal de radio y midiendo el tiempo que tarda en volver reflejada a la Tierra. Para las estrellas cercanas, también es posible obtener un valor preciso de la distancia utilizando el método de la paralaje astronómica (véase el tutorial del diagrama H-R del cúmulo de las Pléyades). Este método se basa en las diferencias angulares de la posición aparente de una estrella en el cielo en diferentes puntos de la órbita de la Tierra.

Para tener una idea de la escala de distancias en astronomía, podemos tomar de referencia el Sol. Nuestro astro rey, que parece estar "aquí al lado", en realidad se encuentra a algo más de

150 millones de kilómetros de la Tierra. Esto corresponde a una distancia de 8 minutos luz. Es decir, si pudiéramos viajar a la velocidad de la luz (esto es, a 299.792,458 km/s) tardaríamos 8 minutos en llegar a nuestra estrella. Más allá del Sol, la segunda estrella más cercana a la Tierra es Próxima Centauri, que se encuentra a casi 40 billones de km, equivalente a la distancia que recorre la luz en 4,22 años.

Con estos números tan extraordinariamente grandes, podemos hacernos una idea de lo complicado que resulta obtener la distancia a los objetos celestes cada vez más lejanos. El principal problema es que, desde la Tierra, solo podemos medir la magnitud aparente de un objeto y no su verdadero brillo: una estrella débil pero cercana puede aparecer ante nuestros ojos tan brillantes como una de mayor luminosidad pero que se encuentre a mayor distancia. Es fundamental entonces diseñar nuevos métodos que permitan medir distancias a objetos celestes lejanos, como otras galaxias.

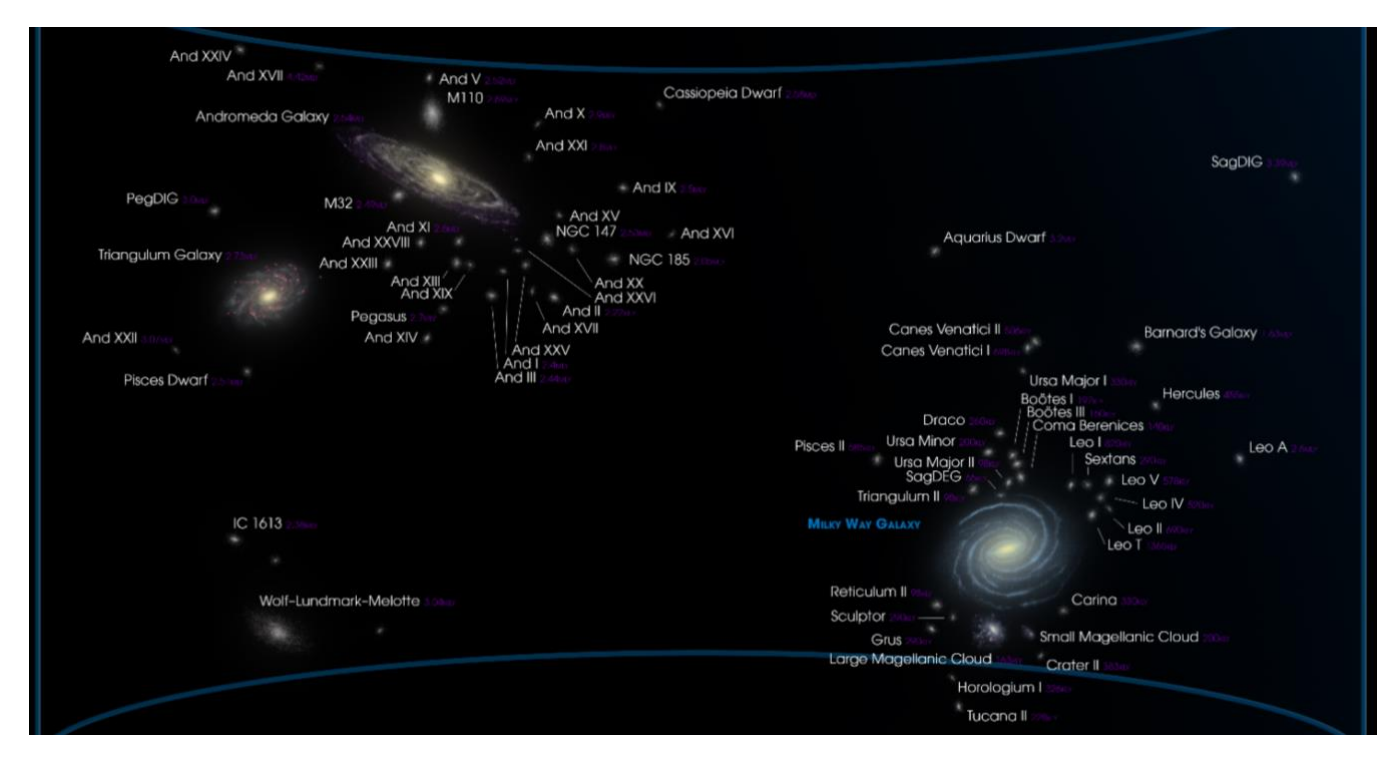

*Figura 1. Grupo Local de la Vía Láctea. Autor: Andrew Z. Colvin.*

Durante los primeros años del siglo XX el problema de la determinación de distancias era un problema abierto. Por aquel entonces se estaba especialmente interesado en determinar la distancia de las llamadas nebulosas, estructuras difusas de las que se conocían numerosos ejemplos por toda la esfera celeste. Algunos astrónomos pensaban que estas nebulosas no eran otra cosa que nubes de gas pertenecientes a nuestra galaxia, la Vía Láctea. Otros, por el contrario, sostenían que eran agrupaciones de estrellas extremadamente alejadas de nosotros, es decir, galaxias externas a la Vía Láctea. Si esta última hipótesis fuera la correcta, el Universo sería mucho más grande de lo que se pensaba en aquellos años. Pero, sin un método preciso para el cálculo de distancias, no era posible dar una respuesta al problema de la naturaleza de las nebulosas, ya que el método de la paralaje no es suficiente para objetos tan lejanos debido a que la paralaje es minúscula. hipótesis fuera la correcta, el Universo sería mucho más grande de lo que se pensaba.

El primer paso hacia la resolución del problema del cálculo de la distancia vino de la mano de la astrónoma Henrietta Swan Leavitt, quien, en 1912, investigó un grupo de estrellas variables llamadas **cefeidas**. Estas estrellas variables se caracterizan porque su brillo varía en un periodo de varios días. Leavitt encontró que

este periodo de variación estaba conectado a la magnitud absoluta, es decir, el brillo real de la estrella. Por tanto, Leavitt llegó a la conclusión de que, si se conoce el periodo  $P$  de una cefeida, se puede usar la siguiente fórmula para determinar la magnitud absoluta  $M$ :

$$
M = -1.43 - 2.81 \cdot \log(P) \ (1)
$$

donde  $P$  se mide en días y  $M$  es la magnitud absoluta.

Así, conociendo el brillo real de la estrella se puede comparar con el brillo que se observa  $m$ . A partir de ahí, se puede hallar la distancia usando la siguiente expresión:

$$
m - M = -5 + 5 \cdot \log(d) \tag{2}
$$

donde  $d$  es la distancia al objeto medida en parsecs, donde 1 parsec equivale a 3,26 años luz o, lo que es lo mismo, a 30.856.802.500.000 kilómetros.

Utilizando este método, Edwin Hubble fue capaz en 1923 de estimar la distancia a la *nebulosa* de Andrómeda, concluyendo que se encontraba más allá de los límites de la Vía Láctea. El enigma queda entonces resuelto. Además, muchas de esas *nebulosas* eran otras galaxias distintas de la Vía Láctea y el Universo era muchísimo mayor de lo que se pensaba.

Hoy sabemos que la Vía Láctea, con un diámetro de aproximadamente 200.000 años luz (¡equivalente a 1.892.146.000.000.000.000 km!), forma parte de un grupo de galaxias llamado Grupo Local, con unas 40 galaxias más (véase figura 1). Una de estas galaxias es Andrómeda (o M31), a la que Edwin Hubble estimó su distancia. En este caso práctico calcularemos la distancia a la galaxia de Andrómeda, usando estrellas cefeidas tal y como hizo Hubble, pero esta vez haciendo uso de las herramientas del Observatorio Virtual.

# 2 Herramienta del Observatorio Virtual requerida: Aladin

**Aladin** es un potente atlas interactivo del cielo, desarrollado y mantenido por el Centro de Datos astronómicos de Estrasburgo (CDS), que permite al usuario visualizar imágenes de cualquier parte del cielo y superponer datos de tablas y catálogos de diferentes archivos astronómicos.

Para la instalación, simplemente, se tiene que acceder a los enlaces mostrados a continuación y descargarlos en el escritorio o la carpeta que se vaya a usar en este caso práctico.

Aladin es una aplicación Java que se puede descargar gratuitamente entrando en la siguiente página web:

#### <https://aladin.cds.unistra.fr/>

Para la realización de esta práctica vamos a utilizar la versión [Aladin.](https://aladin.cds.unistra.fr/java/Aladin11.0.jar)jar 11.0 que está disponible en el siguiente enlace:

#### <https://aladin.cds.unistra.fr/java/Aladin11.0.jar>

*NOTA:*se utilizará una versión sin necesidad de un entorno de Java en formato de ejecutable directamente, pero cualquier otra versión tendrá el mismo funcionamiento.

3 Desarrollo del caso práctico

# 3.1 Cargar el catálogo de Cefeidas en la galaxia de Andrómeda

Una vez dentro de la ventana de Aladin, clicar en la pestaña superior donde aparece *Command* y escribir M31, que es el nombre que recibe la galaxia Andrómeda en el catálogo Messier. Una imagen de Andrómeda aparecerá entonces en el visor central de Aladin. Con el ratón se puede hacer alejar o acercar la vista y pulsando el botón derecho del ratón, aparece la opción de *Locked view* para bloquear la vista en el campo de visión deseado.

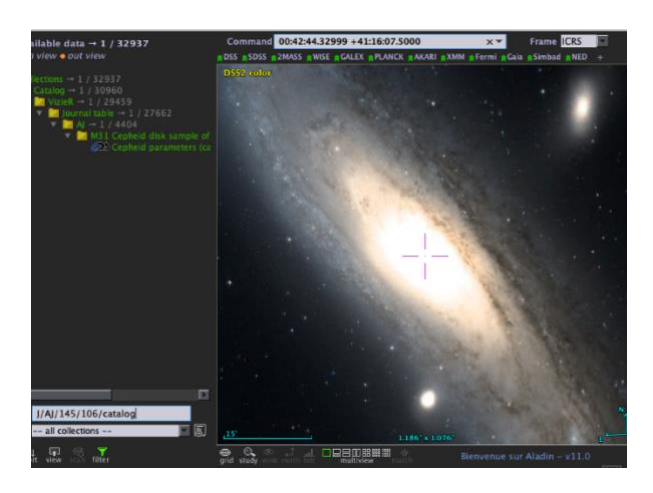

*Figura 2. Página principal de Aladin.*

A continuación, se debe buscar el catálogo **J/AJ/145/106/catalog,** que contiene una muestra de más de 2000 Cefeidas en M31 [1]. Para seleccionar el catálogo se debe introducir el nombre del catálogo en la pestaña de *select*  abajo a la izquierda (véase figura 2).

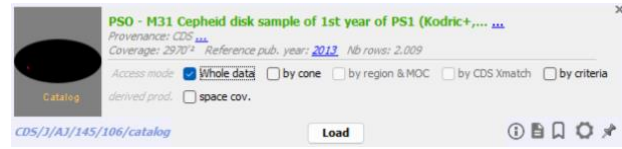

## *Figura 3. Ventana del catálogo.*

Al cargar el catálogo (véase figura 3), hay que asegurarse de que esté seleccionada la opción de todos los datos (*Whole data*).

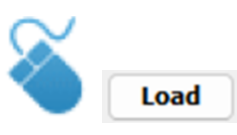

Se habrán cargado así todas las fuentes de estrellas variables Cefeidas del catálogo sobre la galaxia de Andrómeda (véase figura 4).

Cabe comentar que Vizier es un servicio de catálogos astronómicos que pertenece al *Centre de Données astronomiques de Strasbourg* (CDS) y permite acceder a numerosos catálogos y a las publicaciones e investigaciones.

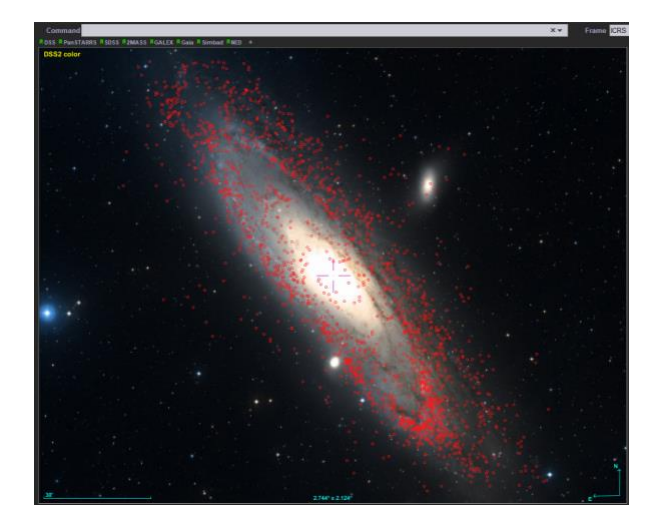

*Figura 4. Estrellas variables del catálogo sobre Andrómeda.*

A continuación, se debe pulsar clic derecho en el plano de **CDS/J/AJ/145/106/catalog** (abajo a la derecha) y pulsar en *Select all objects in selected planes* (véase figura 5). Así, aparecerá una tabla en la parte inferior de la ventana donde se puede ver las diferentes columnas de datos y las filas de cada una de las estrellas del catálogo (véase figura 6).

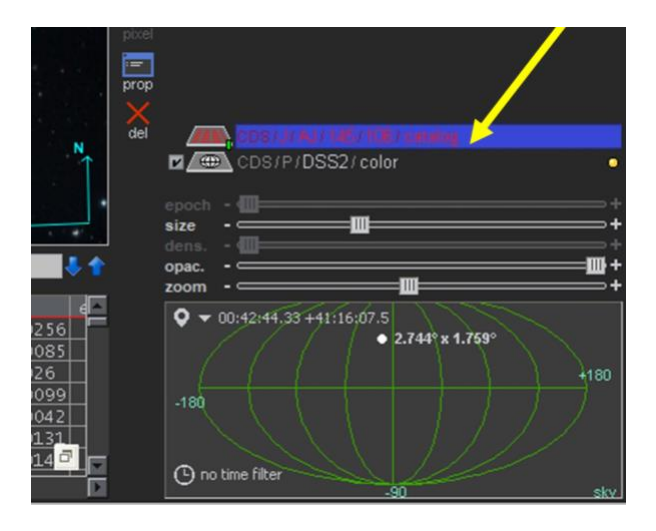

*Figura 5. Parte inferior derecha del visor de Aladin donde aparecen los diferentes planos cargados.*

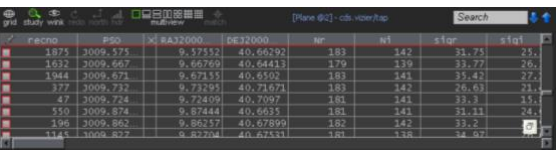

*Figura 6. Tabla inferior del visor de Aladin con los datos de las estrellas del catálogo cargado.*

## 3.2 Calcular la magnitud absoluta

Como se ha visto en la introducción, las estrellas Cefeidas tienen la propiedad de sufrir variaciones del brillo de forma periódica cuyo periodo se relaciona con la magnitud absoluta. Así, con la relación teórica (1) y con los datos de los periodos de variación que aparecen en la tabla, podemos calcular la magnitud absoluta de cada una de ellas. Este cálculo podemos hacerlo dentro de Aladin añadiendo una nueva columna en la tabla (véase figura 7):

#### *Catalog → Add a new column…*

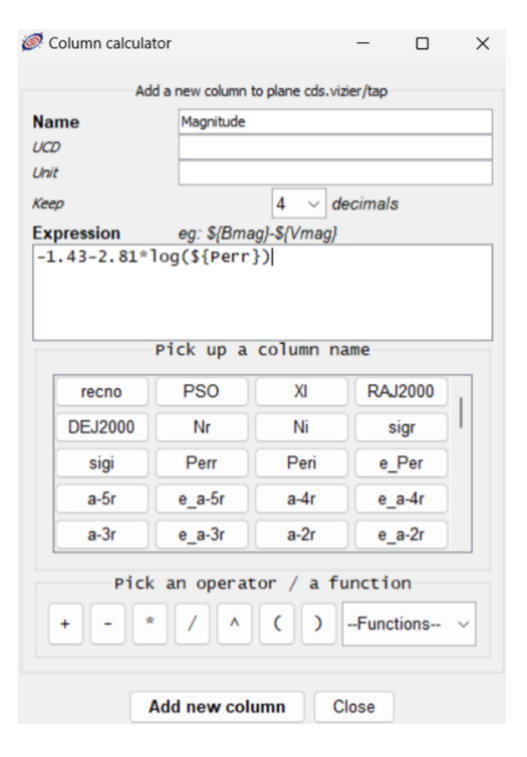

*Figura 7. Ventana de column calculator.*

Una vez dentro de la ventana de *Column calculator*, introducimos en la celda de *Name* el nombre de la nueva columna, por ejemplo, **Magnitude**, y en la celda de *Expression* introducimos la siguiente relación períodomagnitud:

```
-1.43-2.41618*log(${Peri})
```
donde **\${Peri}** es la columna del periodo calculado en la banda fotométrica infrarroja.

En este caso, se ha usado una relación determinada y aproximada para el catálogo usado [1] y calculada para las estrellas de este, que aparece en la referencia a la publicación correspondiente al catálogo, y que difiere levemente de la calculada por Leavitt.

Para más información de las columnas de datos, se puede acceder a la página de Vizier del catálogo que se está usando:

[https://vizier.cds.unistra.fr/viz-bin/VizieR-3?](https://vizier.cds.unistra.fr/viz-bin/VizieR-3?-source=J/AJ/145/106&-out.max=50&-out.form=HTML%20Table&-out.add=_r&-out.add=_RAJ,_DEJ&-sort=_r&-oc.form=sexa) [source=J/AJ/145/106&-out.max=50&](https://vizier.cds.unistra.fr/viz-bin/VizieR-3?-source=J/AJ/145/106&-out.max=50&-out.form=HTML%20Table&-out.add=_r&-out.add=_RAJ,_DEJ&-sort=_r&-oc.form=sexa) [out.form=HTML%20Table&-out.add=\\_r&](https://vizier.cds.unistra.fr/viz-bin/VizieR-3?-source=J/AJ/145/106&-out.max=50&-out.form=HTML%20Table&-out.add=_r&-out.add=_RAJ,_DEJ&-sort=_r&-oc.form=sexa) [out.add=\\_RAJ,\\_DEJ&-sort=\\_r&-oc.form=sexa](https://vizier.cds.unistra.fr/viz-bin/VizieR-3?-source=J/AJ/145/106&-out.max=50&-out.form=HTML%20Table&-out.add=_r&-out.add=_RAJ,_DEJ&-sort=_r&-oc.form=sexa)

Una vez escrita la expresión, se añade la columna.

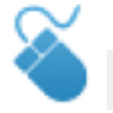

**Add new column** 

Se podrá ver la columna de magnitudes calculada desplazando la barra horizontal de la tabla inferior del visor de Aladin hacia la derecha.

# 3.3 Calcular la distancia

Finalmente, para calcular la distancia vamos a crear una nueva columna en la tabla siguiendo los pasos anteriores. En este caso, en la celda de *Name*, escribiremos, por ejemplo, **Distancia** y en la celda de *Expression* introducimos la siguiente fórmula:

#### **(10^((\${iP1}-\${Magnitude}+5)/5))\*3.262**

donde **Magnitude** será el nombre que se haya escrito en el apartado anterior y **\${iP1}** es la magnitud aparente en la banda donde se ha medido el periodo. La multiplicación por 3,262 convierte la salida de parsecs a años luz, por lo que en la celda de Unit añadiremos ly (light year).

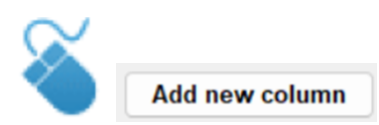

De esta manera, se ha obtenido una columna con las distancias a las estrellas del catálogo.

Al situar el cursor encima del nombre de la columna de la distancia aparecerá a la derecha un histograma con la distribución de los distintos valores de la distancia de todas las estrellas. Dicho histograma alcanza su valor máximo entre, aproximadamente, 1,69 millones y 2,38 millones, de años luz, siendo la media un valor alrededor de 2,70 millones de años luz (véase figura 8).

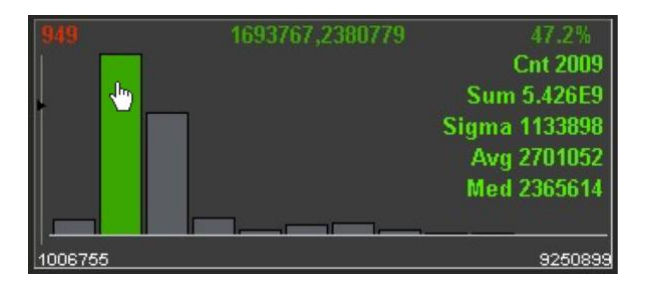

### *Figura 8. Histograma de las distancias.*

Se sabe que la distancia a la galaxia de Andrómeda es de 2,5 millones de años luz, por lo que esta primera estimación de distancia se aleja ligeramente del valor correcto. No obstante, la galaxia es un disco de estrellas y gas de un diámetro de 220 mil años luz [3], por lo que este resultado entra dentro del posible error de medida.

Además, hay que tener en cuenta, que, como se explica en el tutorial del diagrama H-R de las Pléyades [4], el polvo de una galaxia [5] produce una extinción de la luz, pero que se acentúa menos para la luz infrarroja. Por ello, hemos usado el periodo calculado en la banda fotométrica infrarroja.

Aun así, se puede seleccionar una muestra más pequeña de estrellas para precisar mejor la medida. Para ello, pulsamos con el clic derecho en el plano de **CDS/J/AJ/145/106/catalog** (abajo a la derecha) y clic izquierdo en *Unselect objects* (véase figura 5). Pulsando en la opción de las herramientas de la derecha del visor de Aladin (véase figura 9) se elige la opción *select* y se arrastra el cursor para cubrir un área de la parte inferior de la galaxia (véase figura 10).

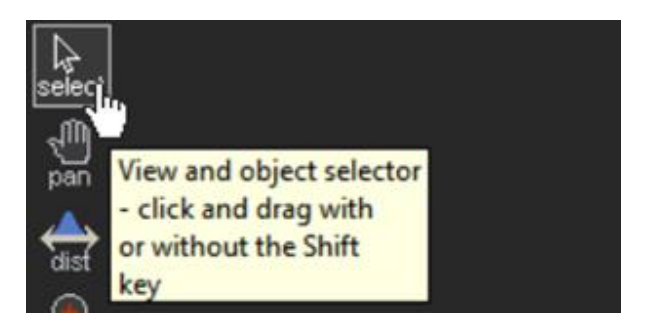

*Figura 9. Visor de Aladin.*

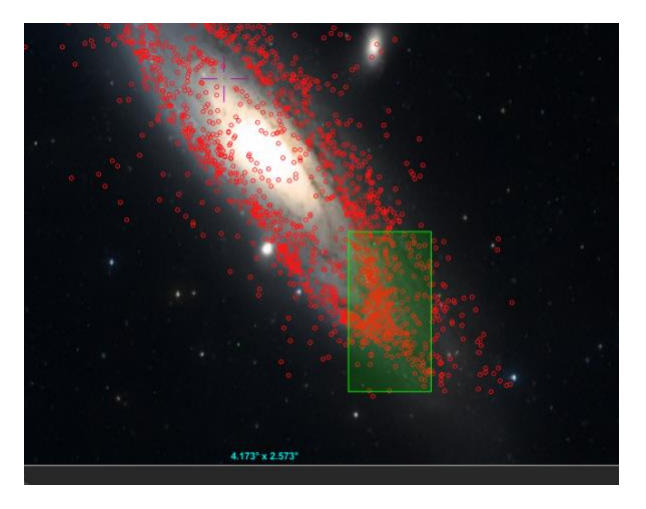

*Figura 10. Visor de Aladin mostrando el área que aproximadamente hay que seleccionar.*

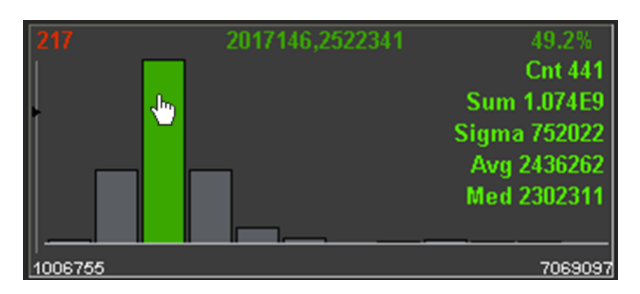

*Figura 11. Histograma de las distancias de la muestra pequeña de estrellas.*

Finalmente se ha podido obtener una media de la distancia de 2,44 millones de años luz, una medida muy cercana al valor correcto de la enorme distancia a la galaxia vecina de M31 (véase figura 11).

Para saber más sobre:

**"100 conceptos básicos de Astronomía"**

[https://www.sea](https://www.sea-astronomia.es/sites/default/files/100_conceptos_astr.pdf)[astronomia.es/sites/default/files/100\\_concepto](https://www.sea-astronomia.es/sites/default/files/100_conceptos_astr.pdf) [s\\_astr.pdf](https://www.sea-astronomia.es/sites/default/files/100_conceptos_astr.pdf)

# Para saber más sobre:

Observatorio Virtual:

<https://svo.cab.inta-csic.es/main/index.php>

## [NOTA:](http://svo.laeff.inta.es/modules.php?op=modload&name=phpWiki&file=index&pagename=General+Information)

Si hace uso de esta guía, por favor, incluya la siguiente frase de agradecimiento en cualquier tipo de publicación o presentación:

"Esta publicación / presentación ha hecho uso de las guías educativas de Observatorio Virtual originalmente desarrolladas en el marco del proyecto EuroVO-AIDA (INFRA-2007- 1.2.1/212104) y actualizadas en el marco del proyecto PID2020-112949GB-I00 financiado por: MCIN/AEI/10.13039/501100011033/"

## **Referencias**

[1] Properties of M31. II. A Cepheid Disk Sample De-rived from the First Year of PS1 PAndromeda Data, Mihael Kodric et al., 2013.

[2] Identification of 13 Cepheids and 333 other variables in M31, Joshi, Y. C.; Pandey, A. K.; Narasimha, D.; Sagar, R.; Giraud-Héraud, Y., 2003.

[3] Results for Messier 31, NASA/IPAC Extragalactic Database. NASA/IPAC., 2019.

[4] Tutorial diagrama H-R.

[5] Tutorial de Secuencia de Hubble.